Anno Accademico 2007-2008

Corso di Tecnologie Web Web Application: Java Server Faces Core e HTML tags

http://www-lia.deis.unibo.it/Courses/TecnologieWeb0708/

 $\sqrt{1-\frac{1}{2}}$ 

# **JSF: standard Core Tags**

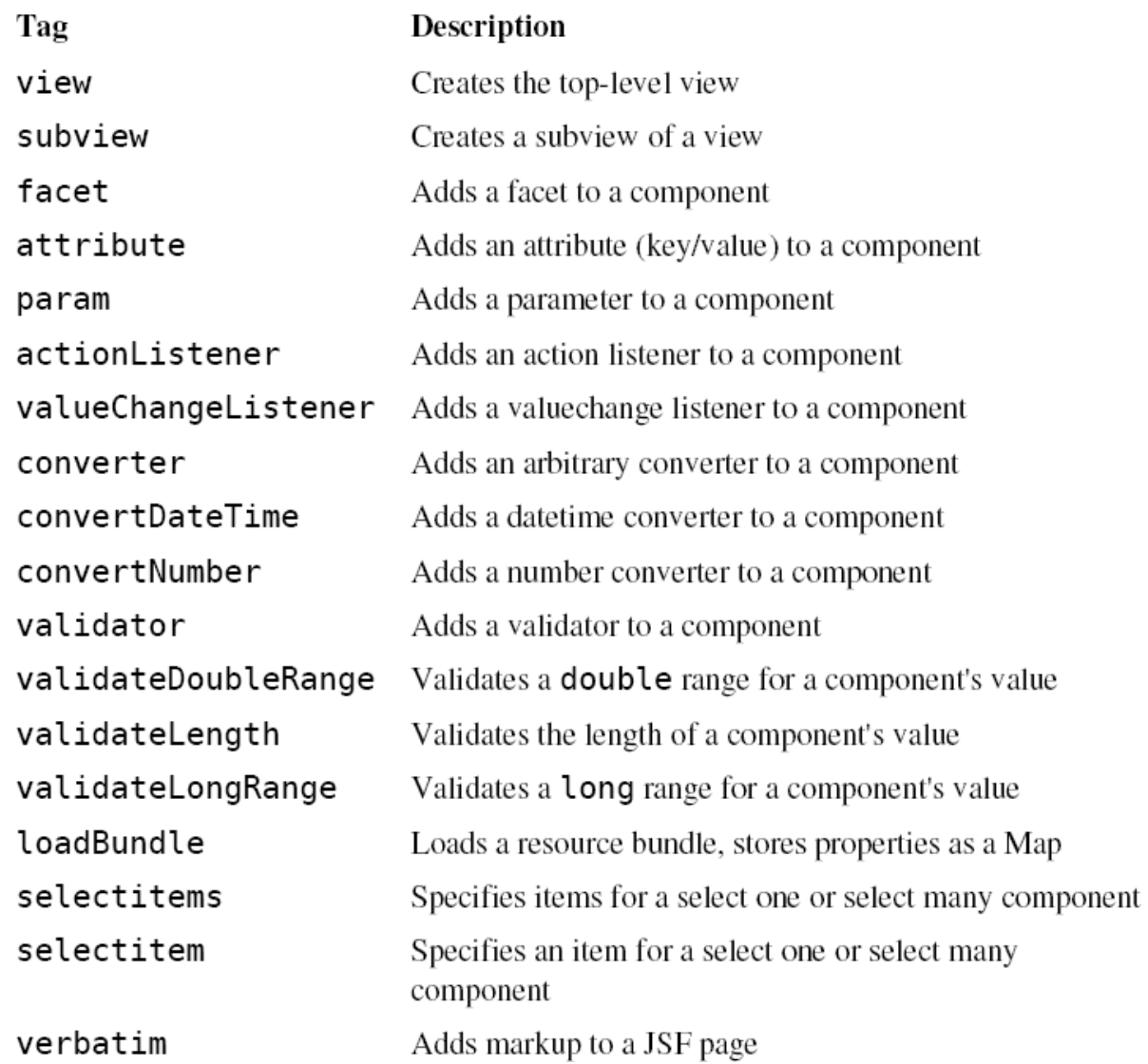

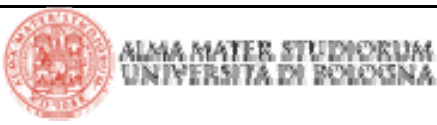

|Tecnologie Web L-A

# **JSF: standard HTML Tags**

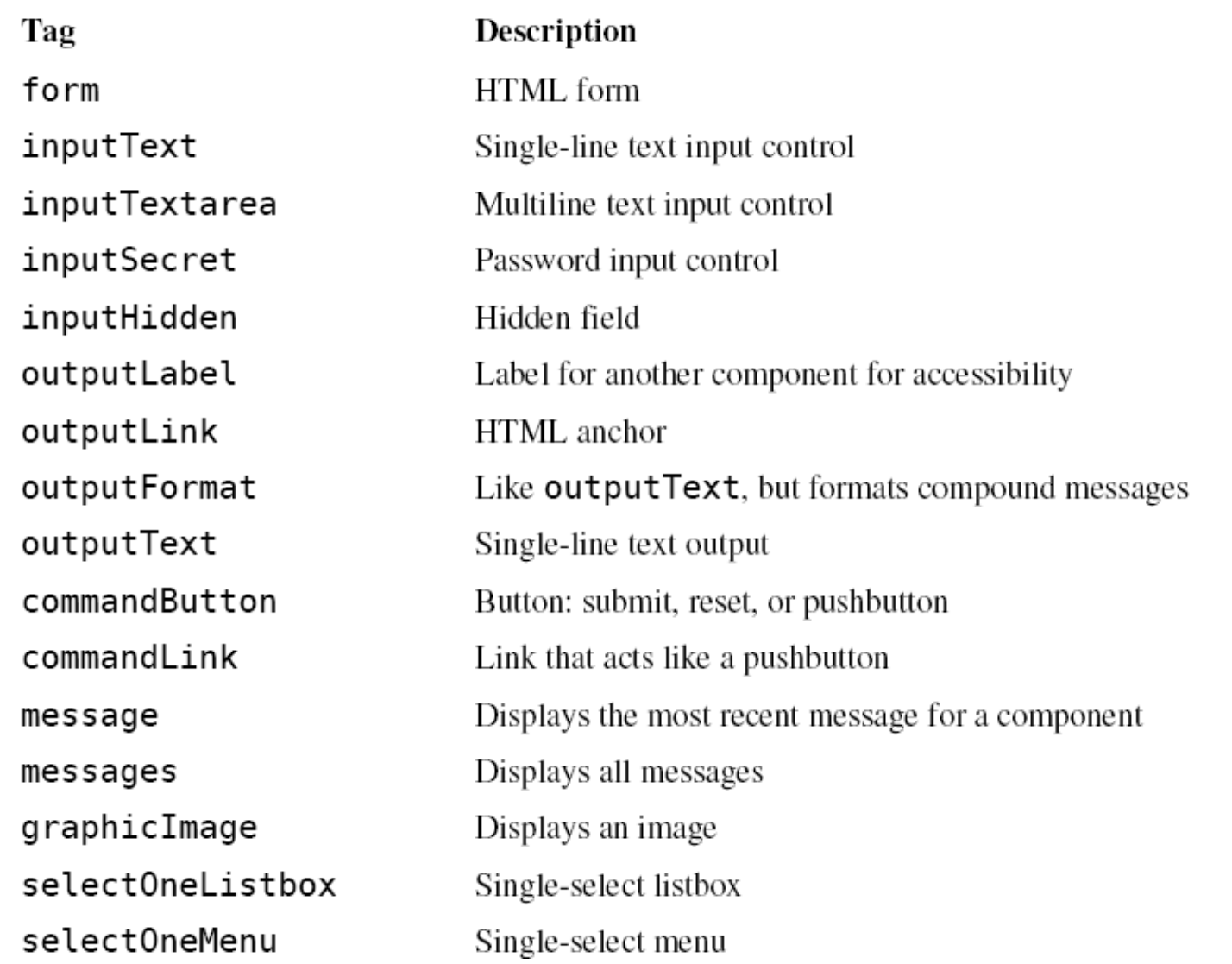

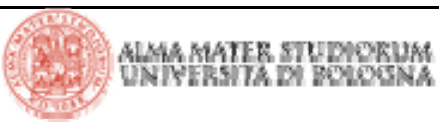

|Tecnologie Web L-A

# **JSF: standard HTML Tags**

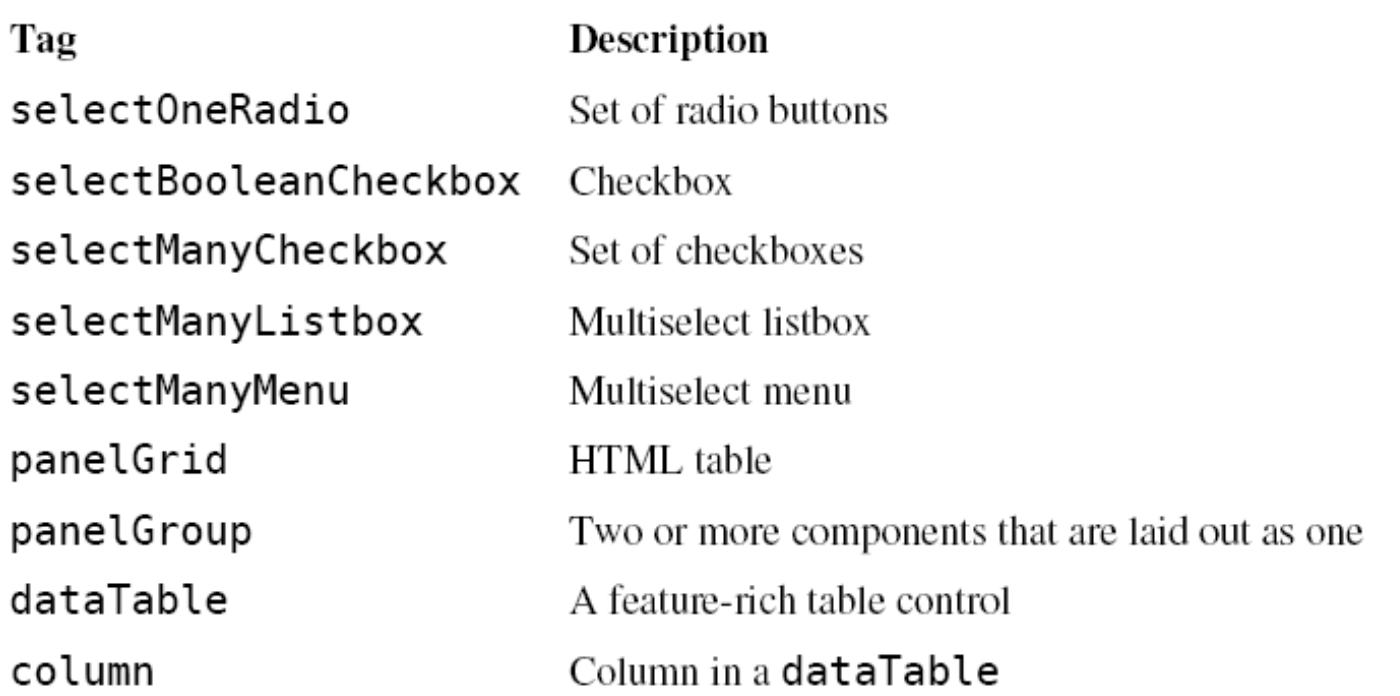

> Si tenga presente <u>che i tag JSF rappresentano un componente</u> e delegano la generazione del markup (HTML in questo caso) al renderer. Questo fatto garantisce circa la possibilità di adattare JSF a tecnologie di display dei dati alternative (ciò accade, per esempio, per le wireless JSF application)

> Gli attributi condivisi tra i vari tag HTML vengono classificati tipicamente in 3 tipologie:

 $\blacktriangleright$  basic

 $\blacktriangleright$  HTML 4.0

DHTML events

> Ogni tag, poi, prevede attributi che sono di sua esclusiva pertinenza (non sono cioè condivisi con altri tag – più precisamente, tali attributi non sono classificabili in categorie definite come quelle sopra citate)

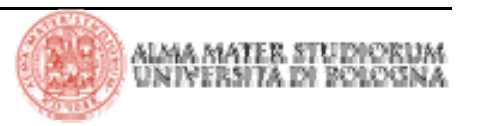

# **JSF: attributi Basic**

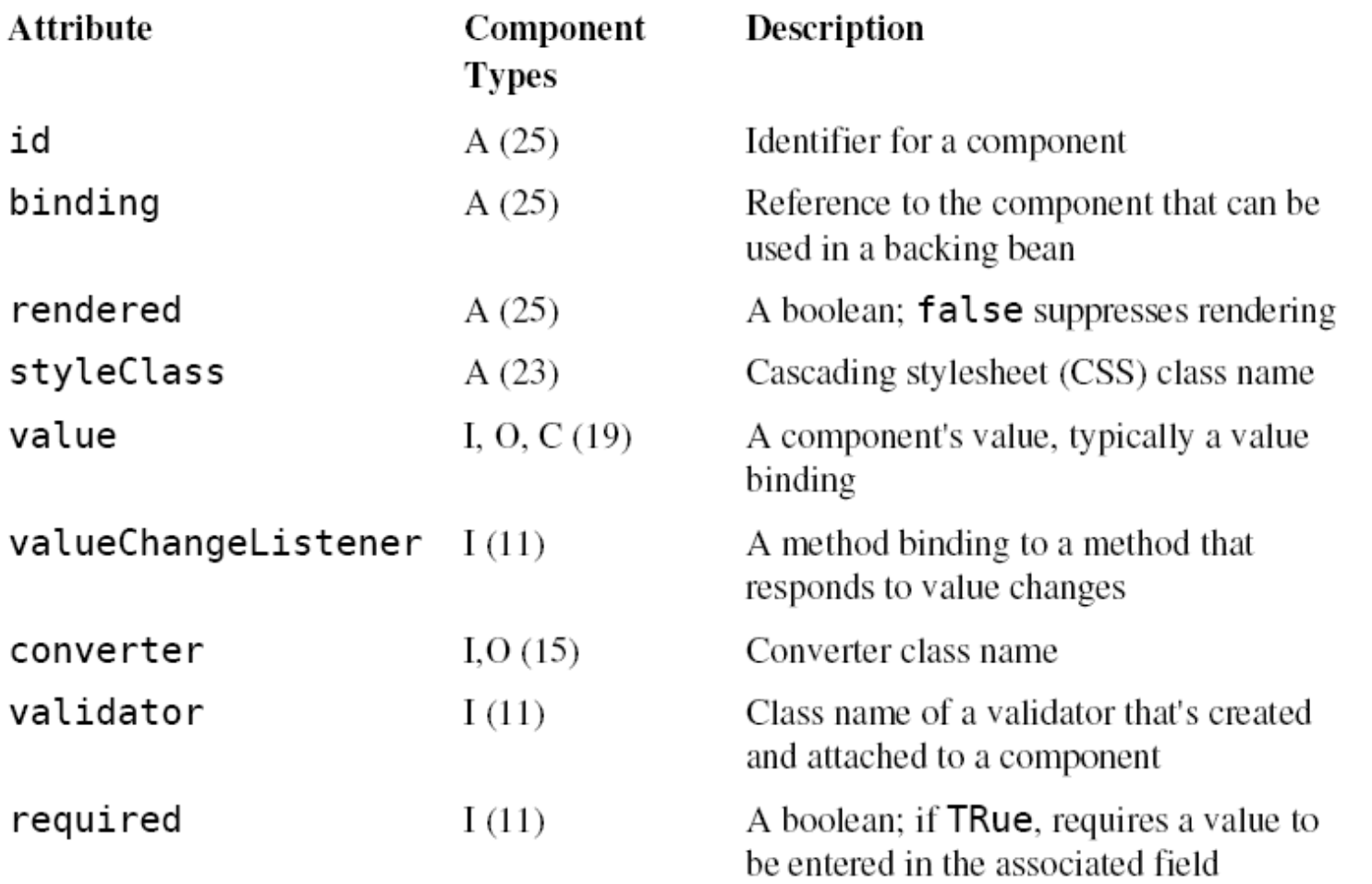

[a]  $A = all$ ,  $I = input$ ,  $O = output$ ,  $C = commands$ ,  $(n) = number of tags with attribute$ 

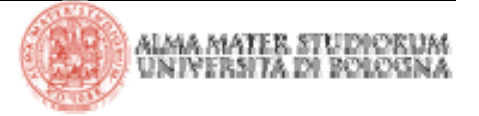

- > L'attributo **id** consente di:
	- 4 Accedere a componenti JSF da altri tag

```
<h:inputText id="name".../> <h:message for="name"/>
```
4 Ottenere riferimenti a componenti da codice Java

```
UIComponent component = 
event.getComponent().findComponent("name");
```
4 Accedere a componenti HTML via script

> L'attributo **binding** consente di associare un componente alla proprietà di una classe (backing bean):

```
<h:outputText binding="#{form.statePrompt}".../>
```
Ciò permette di manipolare il componente "agganciato" direttamente da codice Java, potendone ottenere il riferimento con una semplice invocazione al metodo getter della proprietà su cui è stato fatto il *binding*

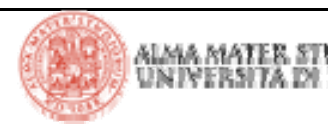

> I tag JSF supportano attributi che sono propri degli elementi HTML 4.0: tali attributi vengono definiti *pass-through*. Tale definizione deriva dal fatto che questi attributi vengono passati *as is* ai corrispondenti elementi HTML generati. Ogni attributo previsto per i diversi elementi HTML ha un omologo server side definito dal tag JSF. Per esempio:

**<h:inputText value="#{form.name.last}" size="25".../>**

genera l'elemento HTML seguente:

```
<input type="text" size="25".../>
```
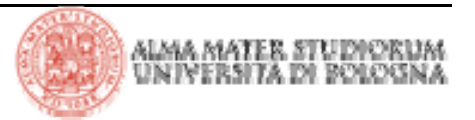

# **JSF: attributi DHTML**

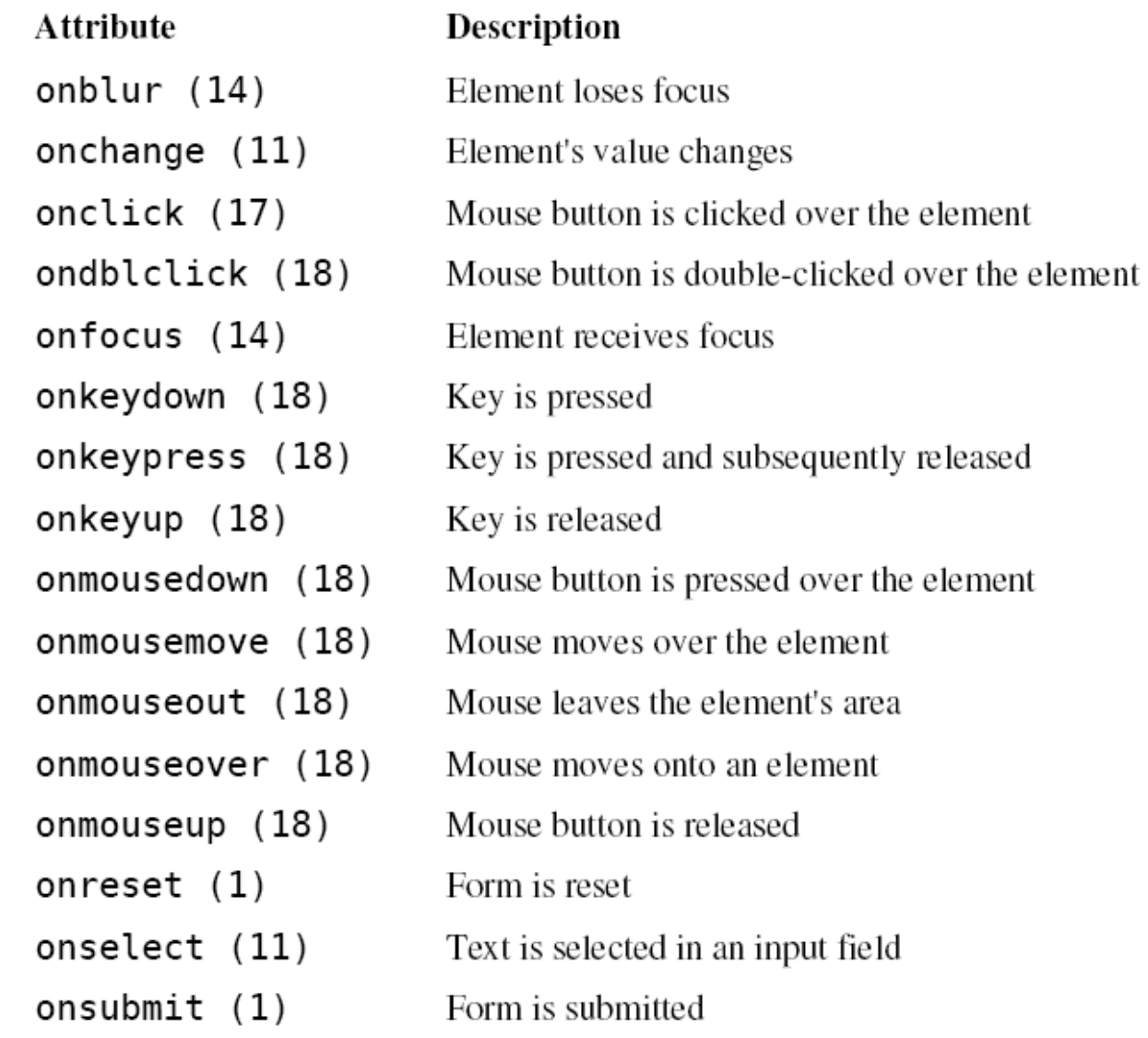

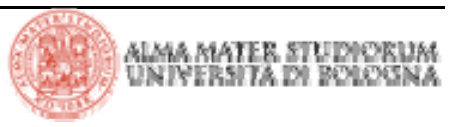

|Tecnologie Web L-A

# **JSF: form**

> Il tag JSF form non prevede un attributo action, a differenza dell'omologo tag HTML. Se si utilizza il tag **h:form** senza alcun attributo, in una pagina denominata -ad esempio- **/index.jsp**, il renderer associato al componente JSF Form genera il seguente HTML:

**<form id="\_id0" method="post" action="/forms/faces/index.jsp"** 

### **enctype="application/x-www-form-urlencoded">**

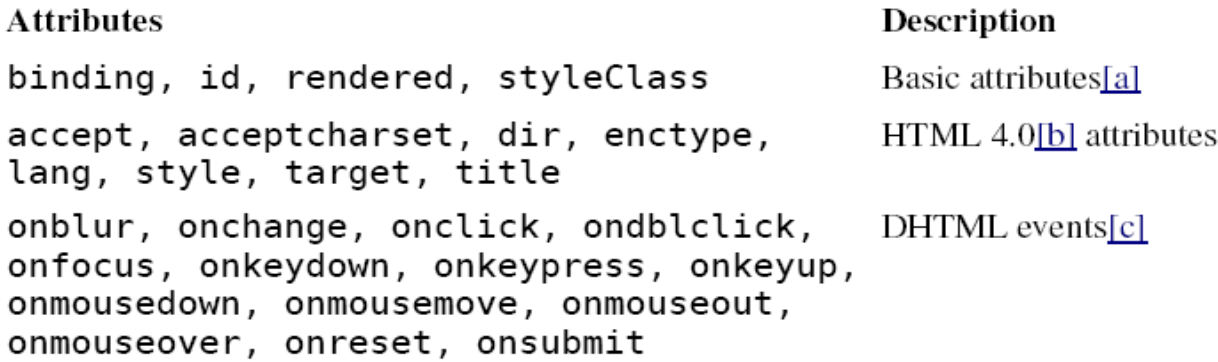

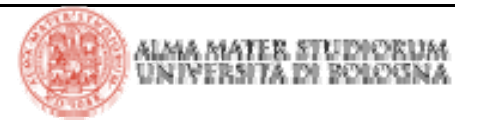

# **JSF: form e javascript**

**<h:form id="registerForm"> <h:inputText id="password".../> <h:inputText id="passwordConfirm".../> ...<h:commandButton type="button" onclick ="checkPassword(this.form)"/> </h:form> function checkPassword(form) { var password = form["registerForm:password"].value; var passwordConfirm = form["registerForm:passwordConfirm"].value; if (password == passwordConfirm) form.submit();** Form JSF

```
<form id="registerForm" method="post"
    action="/javascript/faces/index.jsp"
   enctype="application/x-www-form-urlencoded">
    ...<input id="registerForm:password"
        type="text" name="registerForm:password"/>
    ...<input type="button" name="registerForm:_id5"
       value="Submit Form" onclick="checkPassword(this.form)"/>
    ...</form>
                                                   HTML generato
```
**alert("Password and password confirm fields don't match");**

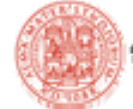

JS

**else**

**}**

# **JSF: text field e text area**

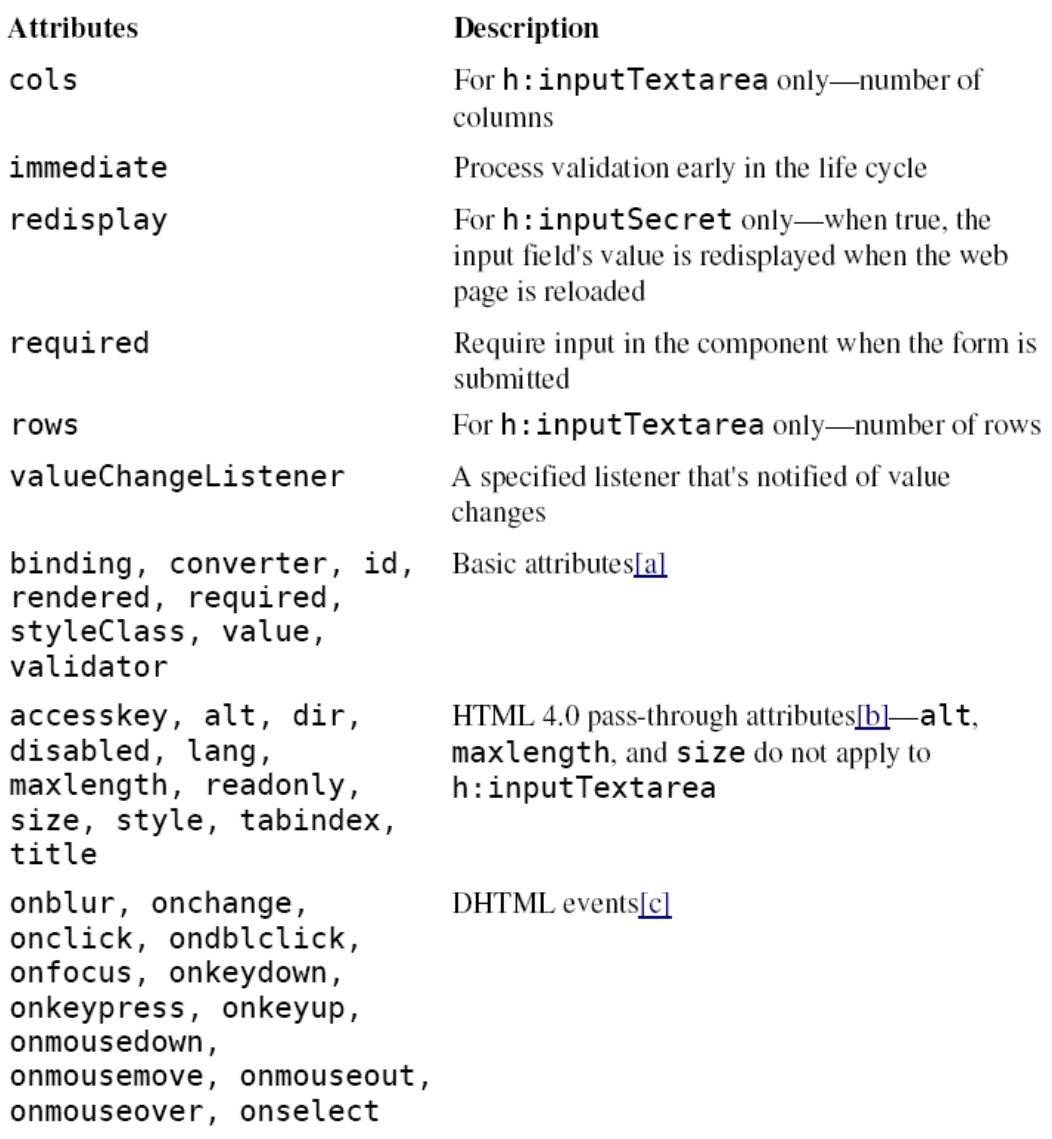

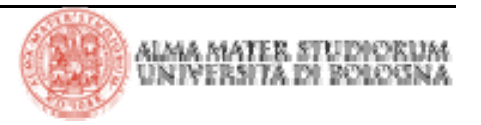

|Tecnologie Web L-A

# **JSF: text field e text area**

#### **Example**

<h:inputText value="#{form.testString}"

readonly="true"/>

<h:inputSecret value="#{form.passwd}"

redisplay="true"/>

<h:inputSecret value="#{form.passwd}"

redisplay="false"/>

<h:inputText value="inputText"

style="color: Yellow; background: Teal;"/>

<h:inputText value="1234567"  $size="5"$ />

<h:inputText value="1234567890" maxlength="6"  $size="10"$ />

#### **Result**

12345678901234567890

\*\*\*\*\*\*\*\*\*\*

(shown after an unsuccessful form submit)

(shown after an unsuccessful form submit)

*inputText* 

123456

123456

### > JSF fornisce 3 modalità per il display di testo e immagini

<sup>4</sup>**h:outputText**

- <sup>4</sup>**h:outputFormat**
- <sup>4</sup>**h:graphicImage**
- > Attributi per **h:outputText** <sup>e</sup> **h:outputFormat**

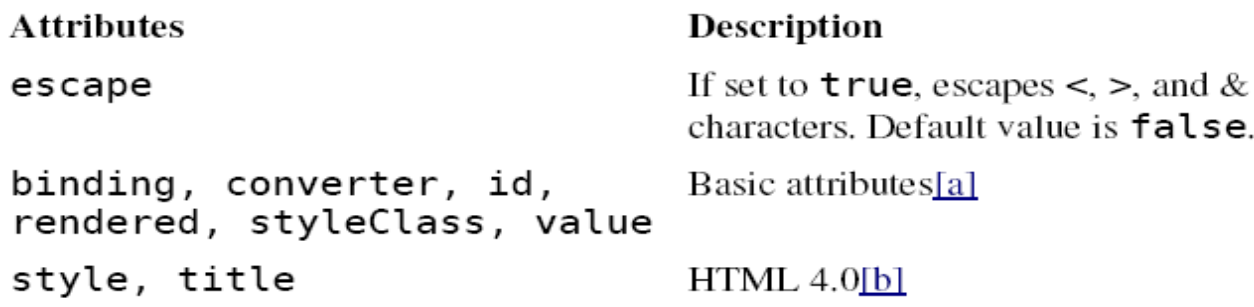

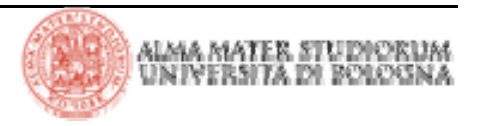

> Attributi per **h:graphicImage** 

**Attributes** 

binding, id, rendered, styleClass, value alt, dir, height, ismap, lang, longdesc, style, title, url, usemap, width onblur, onchange, onclick, ondblclick, onfocus, onkeydown, onkeypress, onkeyup, onmousedown, onmousemove, onmouseout, onmouseover, onmouseup

#### Description

Basic attributes [a]

HTML 4.0[b]

DHTML events[c]

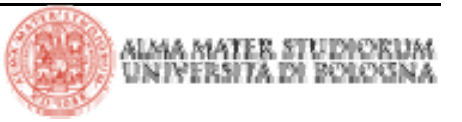

## **JSF: display di testo e immagini**

> Alcuni esempi:

 Alcuni esempi: **<h:outputFormat value="{0} is {1} years old"> <f:param value="Bill"/> <f:param value="38"/> </h:outputFormat>**

#### **Example**

<h:outputText value="# {form.testString}"/>

```
<h:outputText value="Number #
\{form_number\}"/>
```
<h:outputText

```
value="<input type='text' value='hello'/>"/>
```
value="<input type='text' value='hello'/>"/>

```
<h:outputText escape="true"
```
12345678901234567890

**Result** 

Number 1000

lhello

<input type="text" value="hello">

 $\leq$ h:graphicImage value="/tjefferson.jpg"/>

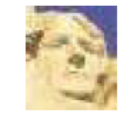

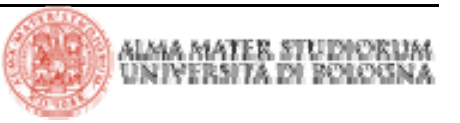

### > Il tag JSF che genera un elemento HTML hidden è: **h:inputHidden**

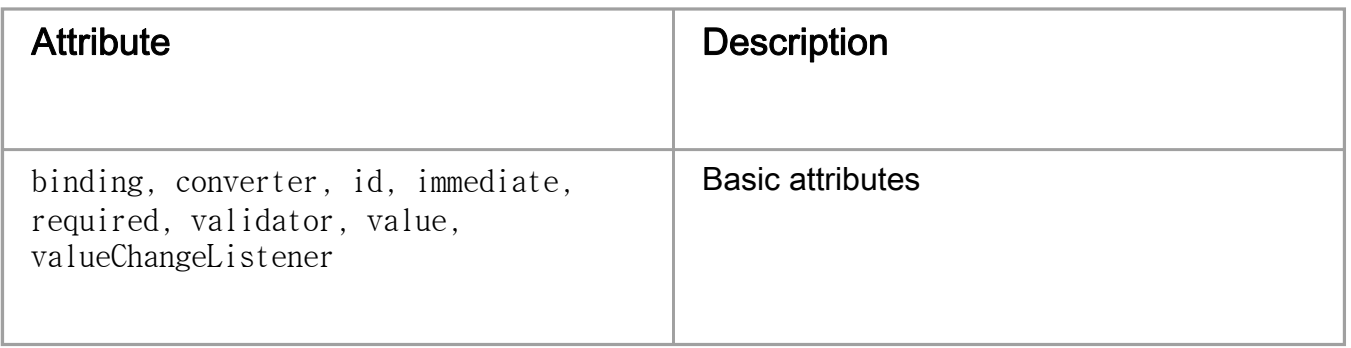

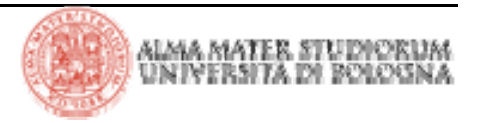

> JSF fornisce i seguenti tag per la gestione di bottoni e link:

4**h:commandButton**

4**h:commandLink**

<sup>4</sup>**h:outputLink**

> I tag **h:commandButton** <sup>e</sup> **h:commandLink** rappresentano componenti JSF di tipo *command* –il framework JSF lancia eventi e invoca azioni quando il bottone o il link è attivato.

> Il tag **h:outputLink** genera un **anchor** HTML che punta ad una determinata risorsa.

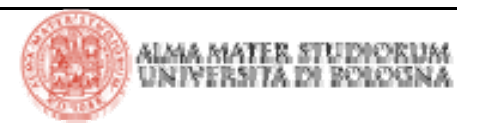

# **JSF: commandButton e commandLink - attributi**

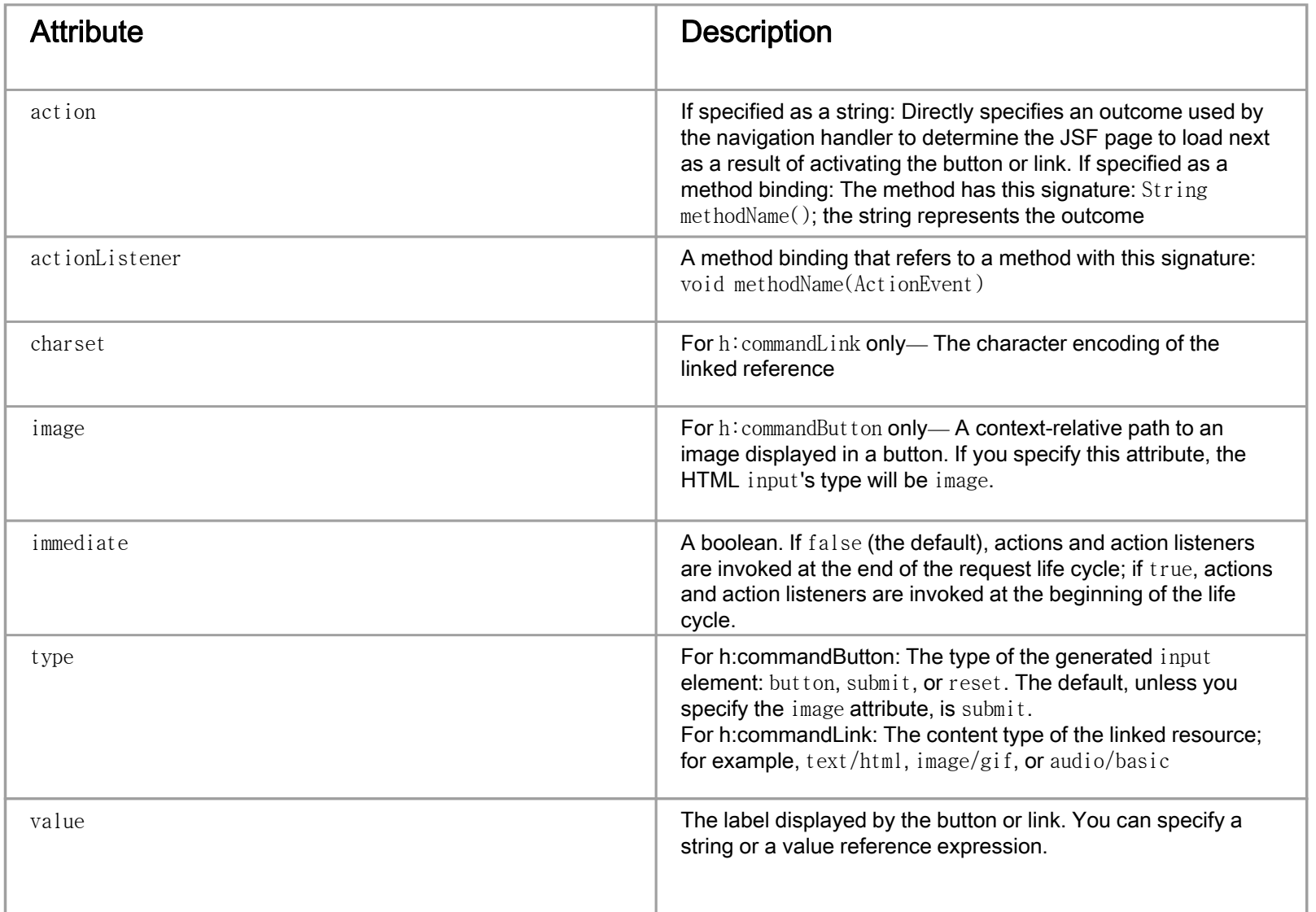

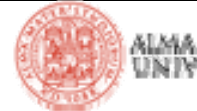

# **JSF: commandButton e commandLink - attributi**

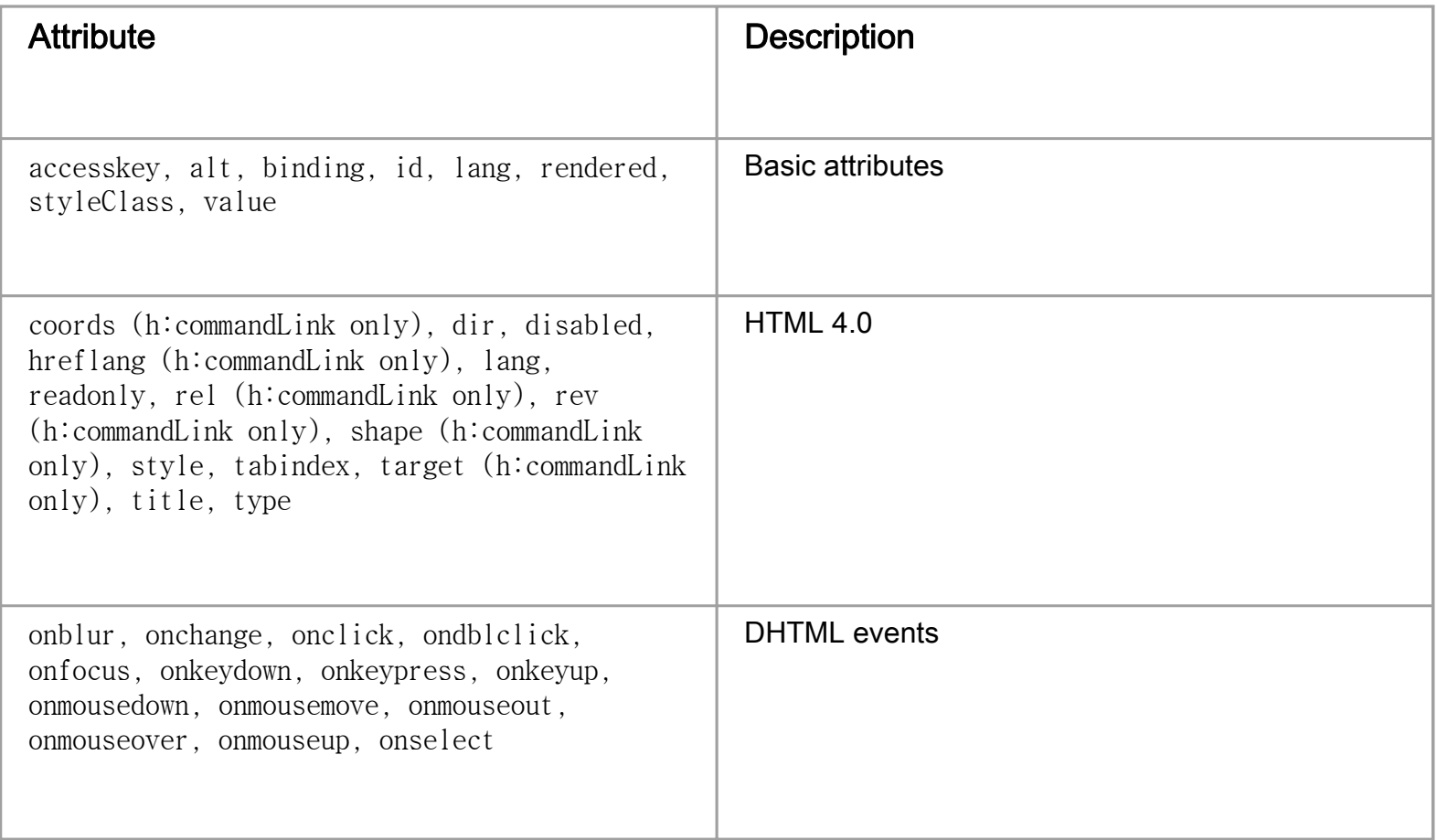

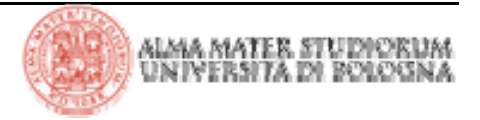

## **JSF: commandButton - esempi**

```
<h: commandButton value="submit"
                                          submit
type="submit"/>
<h:commandButton value="reset"
                                                   reset
   type="reset"/>
<h:commandButton value="click this button..."
                                                   click this button to execute JavaScript
   onclick="alert('button clicked')"
   type="button"/>
<h:commandButton value="disabled"
                                                   disabled
disabled="#{not form.buttonEnabled}"/>
<h:commandButton value="#{form.buttonText}"
                                                   press me
   type="reset"/>
```
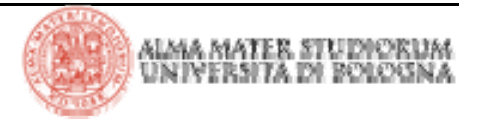

## **JSF: commandLink - esempi**

<h:commandLink>

register

<h:outputText value="register"/>

</h:commandLink>

<h:commandLink style="font-style: italic">

<h:outputText value="#{msgs.linkText}"/>

click here to register

</h:commandLink>

<h:commandLink>

<h:outputText value="#{msgs.linkText}"/> <h:graphicImage value="/registration.jpg"/> </h:commandLink>

<h:commandLink\_value="welcome" actionListener="#{form.useLinkValue}" action="#{form.followLink}">

<h:commandLink>

<h:outputText value="welcome"/>

<f:param name="outcome" value="welcome"/>

</h:commandLink>

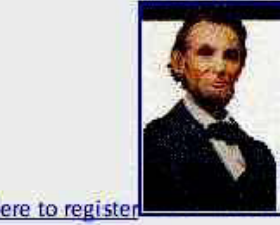

click here to register

welcome

welcome

<a href="#" onclick <sup>=</sup>"document.forms['\_id0']['\_id0:\_id2'].value

comportamento simile al bottone:

<sup>=</sup>'\_id0:\_id2';

document .forms['\_id0'].submit()" > register</a>

Il renderer associato al componente gestito dal tag h:commandLink genera Javascript per avere un

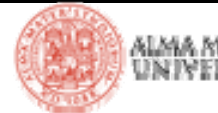

# **JSF: outputLink - attributi**

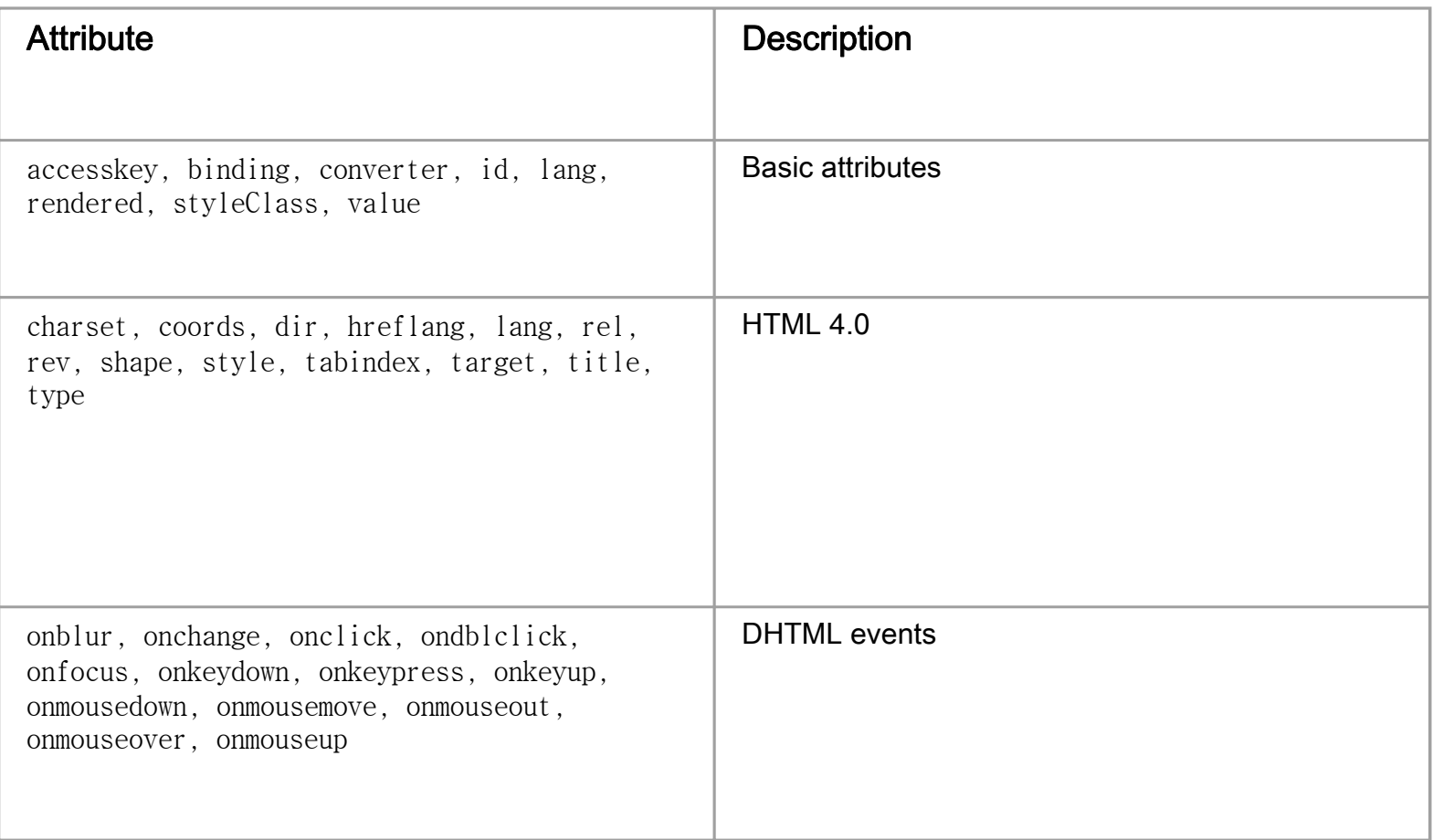

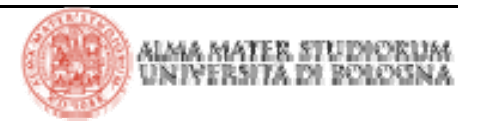

## **JSF: outputLink - esempi**

<h:outputLink value="http://java.net"> <h:graphicImage value="java-dot-net.jpg"/> <h:outputText value="java.net"/> </h:outputLink>

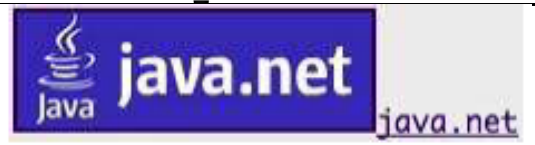

```
<h:outputLink value="#{form.welcomeURL}">
   <h:outputText value="#{form.welcomeLinkText}"/>
</h:outputLink>
```
<h:outputLink value="#introduction"> <h:outputText value="Introduction" style="font-style: italic"/> </h:outputLink>

```
<h:outputLink value="#conclusion"
   title="Go to the conclusion">
   <h:outputText value="Conclusion"/>
</h:outputLink>
```

```
<h:outputLink value="#toc"
   title="Go to the table of contents">
   <f:verbatim>
      <h2>Table of Contents</h2>
   </f:verbatim>
</h:outputLink>
```
go to welcome page

Introduction

```
Conclusion
        Go to the conclusion
```
**Table of Contents** 

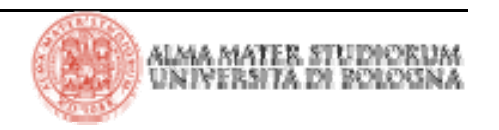

# **JSF: esempio: la gestione del multilingua**

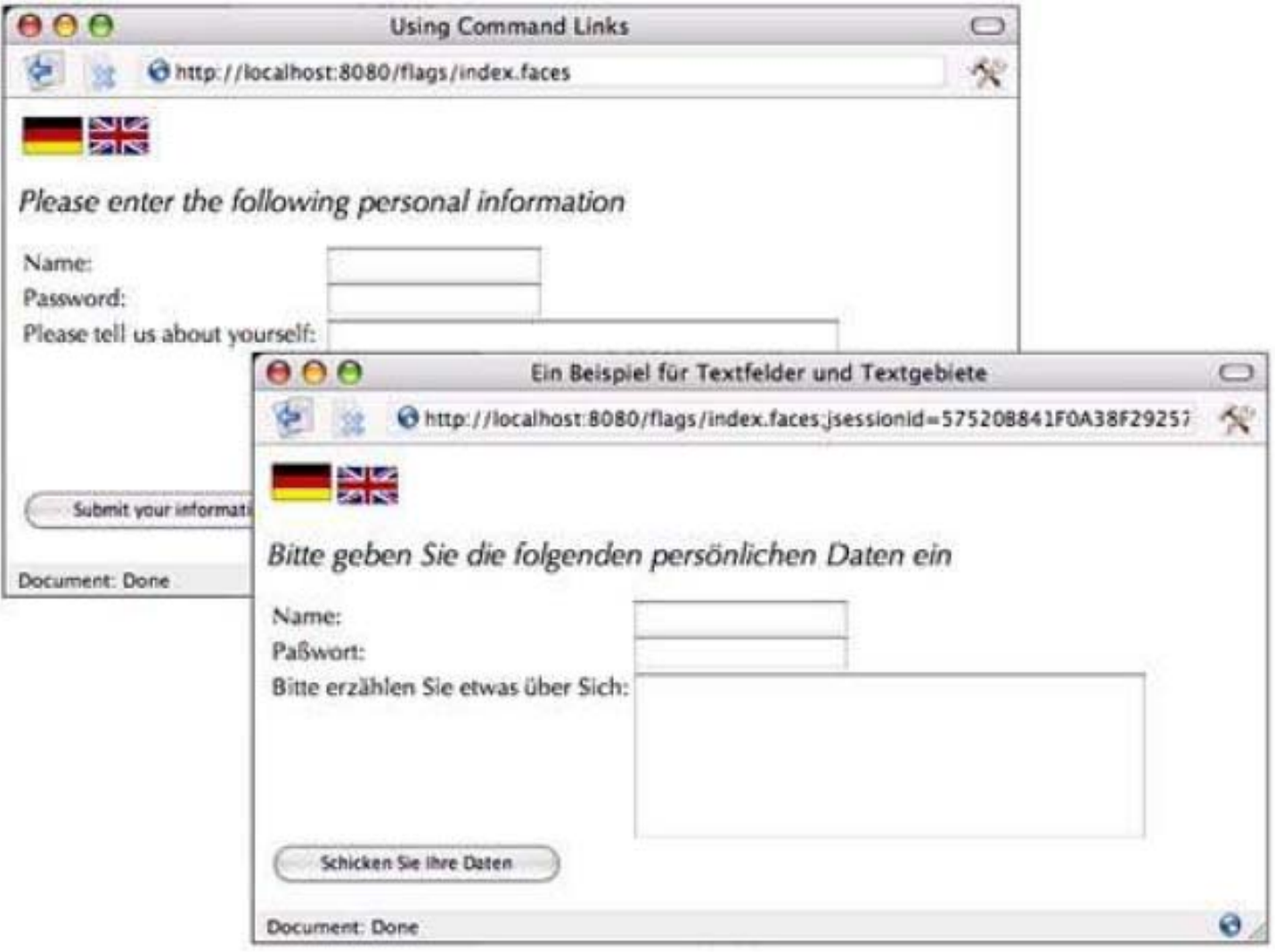

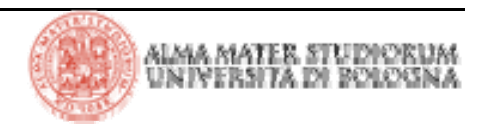

# **JSF: esempio: la gestione del multilingua (index.jsp)**

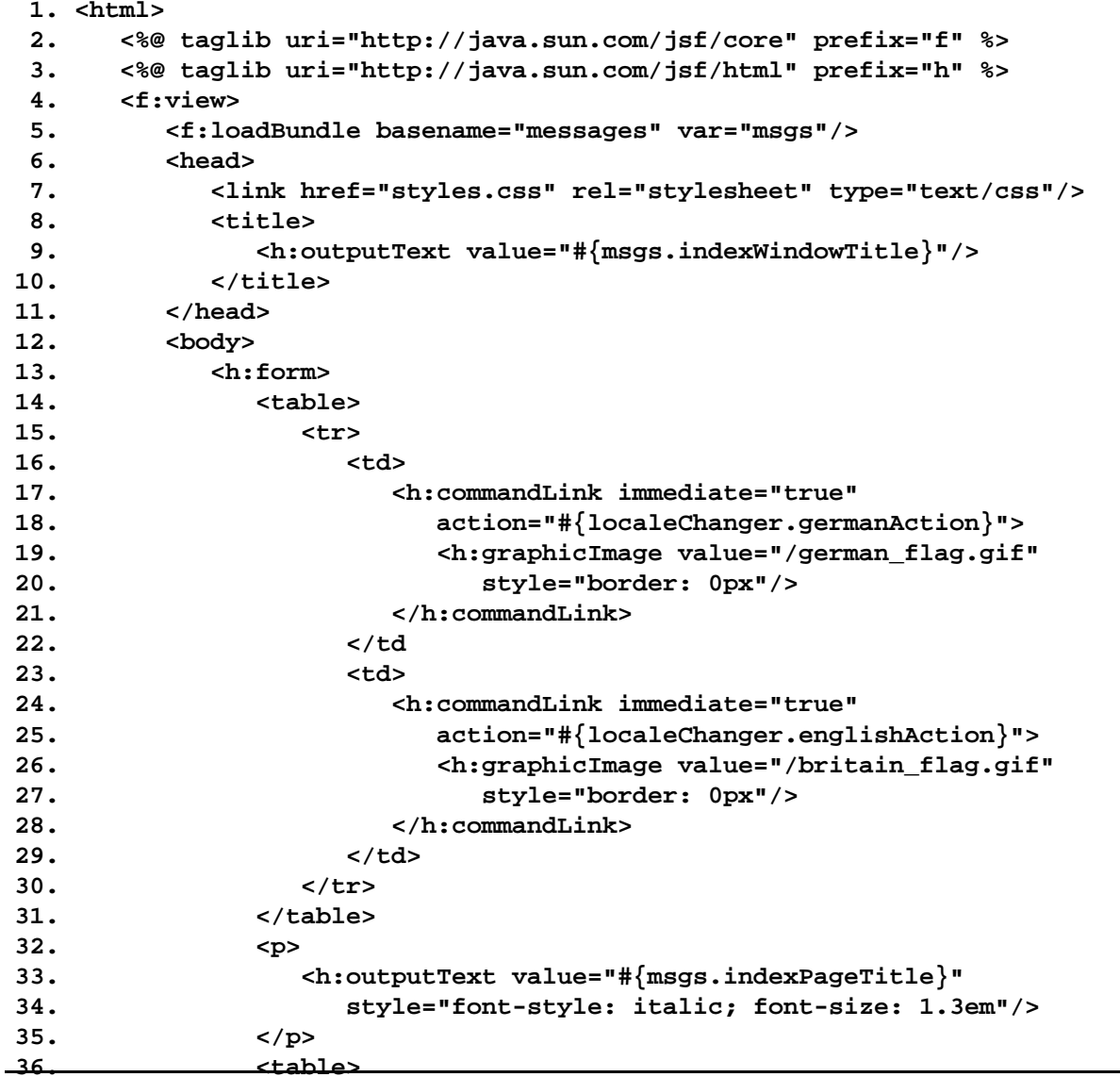

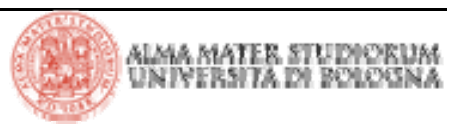

# **JSF: esempio: la gestione del multilingua (index.jsp)**

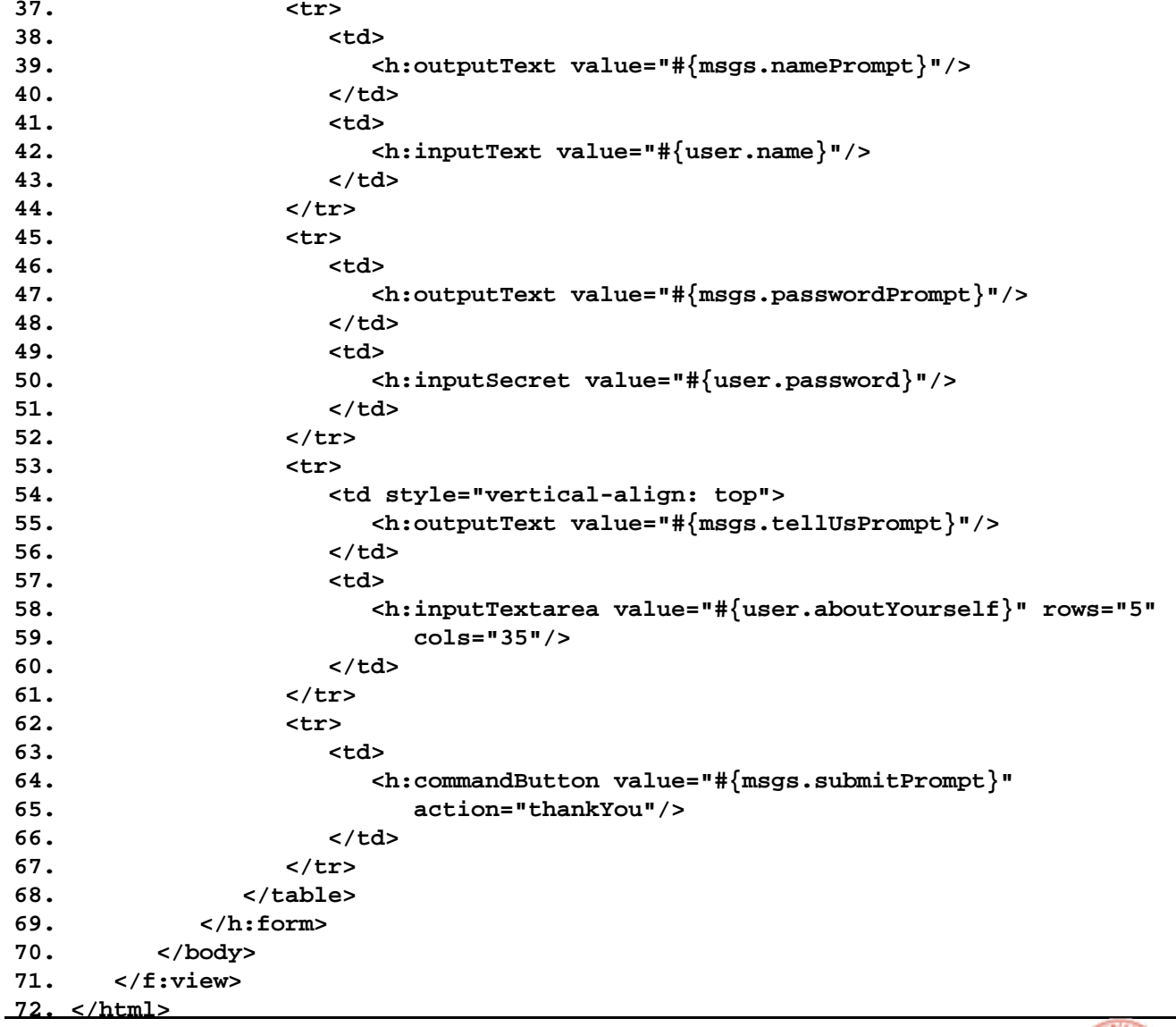

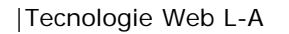

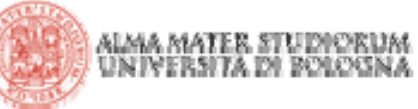

# **JSF: esempio: la gestione del multilingua (ChangeLocale)**

```
public class ChangeLocaleBean {
   public String germanAction() {
      FacesContext context = FacesContext.getCurrentInstance();
      context.getViewRoot().setLocale(Locale.GERMAN);
      return null;
   }
   public String englishAction() {
      FacesContext context = FacesContext.getCurrentInstance();
      context.getViewRoot().setLocale(Locale.ENGLISH);
      return null;
   }
}
```
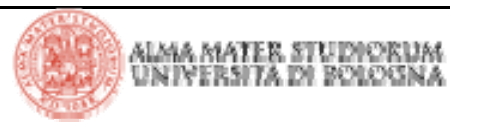

# **JSF: esempio: la gestione del multilingua (faces-config)**

```
1. <?xml version="1.0"?>2.3. <!DOCTYPE faces-config PUBLIC
 4. "-//Sun Microsystems, Inc.//DTD JavaServer Faces Config 1.0//EN"
 5. "http://java.sun.com/dtd/web-facesconfig_1_0.dtd">
 6.7. <faces-config>
8.9. <navigation-rule>
10. <from-view-id>/index.jsp</from-view-id>
11. <navigation-case>
12. <from-outcome>thankYou</from-outcome>
13. <to-view-id>/thankYou.jsp</to-view-id>
14. </navigation-case>
15. </navigation-rule>
16.17. <managed-bean>
18. <managed-bean-name>localeChanger</managed-bean-name>
19. <managed-bean-class>it.unibo.deis.ChangeLocaleBean</managed-bean-class>
20. <managed-bean-scope>session</managed-bean-scope>
21. </managed-bean>
22.23. <managed-bean>
24. <managed-bean-name>user</managed-bean-name>
25. <managed-bean-class>it.unibo.deis.UserBean</managed-bean-class>
26. <managed-bean-scope>session</managed-bean-scope>
27. </managed-bean>
28.29. </faces-config>
```
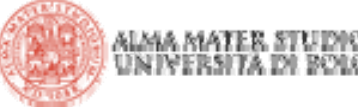

- > JSF fornisce i seguenti tag per la selezione di elementi:
	- 4**h:selectBooleanCheckbox**
	- <sup>4</sup>**h:selectManyCheckbox**
	- 4**h:selectOneRadio**
	- 4**h:selectOneListbox**
	- <sup>4</sup>**h:selectManyListbox**
	- 4**h:selectOneMenu**
	- <sup>4</sup>**h:selectManyMenu**
- > Con questi tag si generano i corrispondenti elementi HTML che rappresentano i classici controlli a scelta predefinita del form.

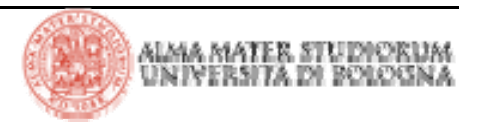

# **JSF: tag di selezione - attributi**

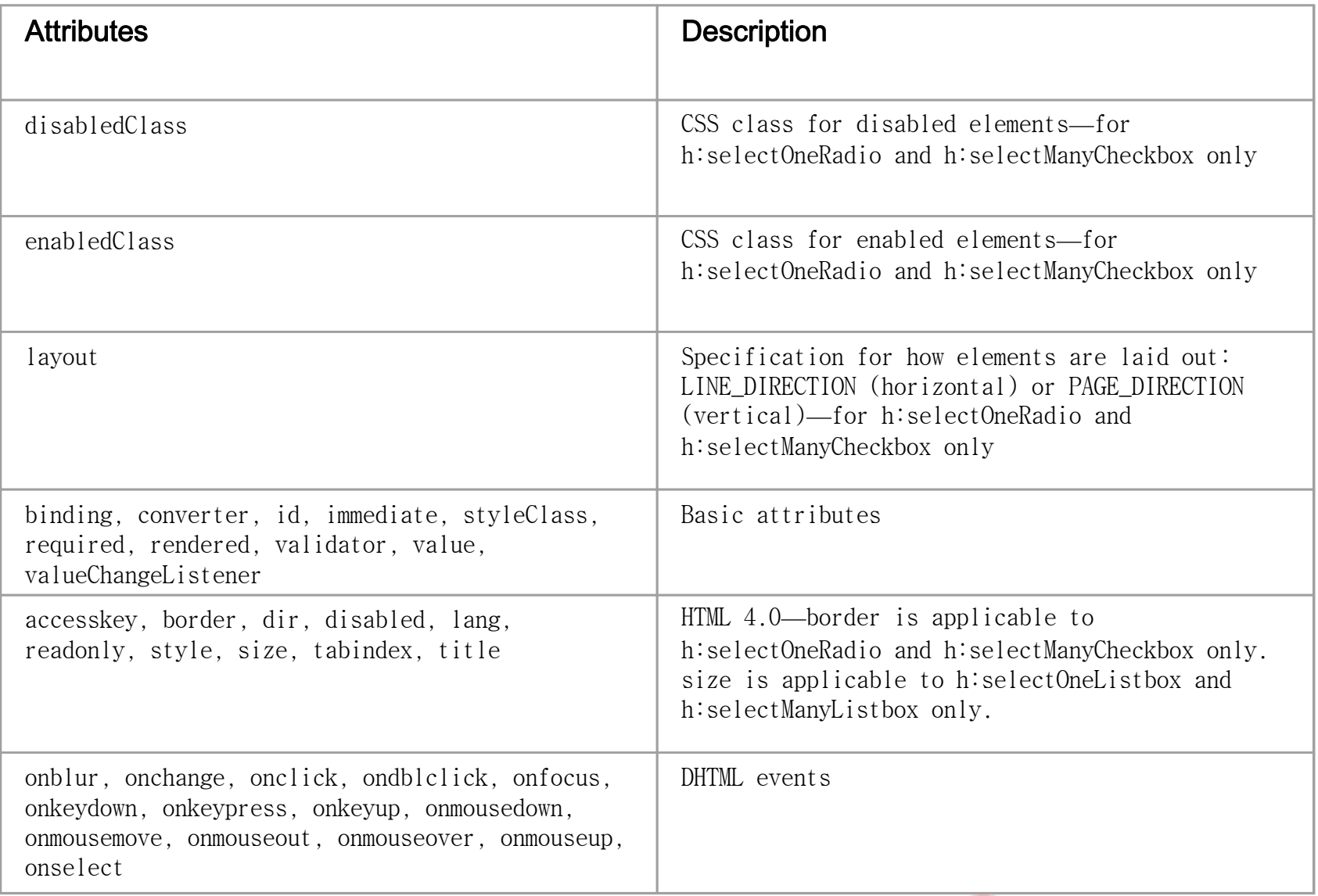

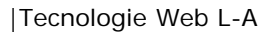

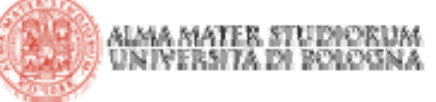

**JSF: selectBooleanCheckbox**

> Rappresenta un singolo checkbox che può essere legato ad una proprietà di tipo booleano

**<h:selectBooleanCheckbox value="#{form.contactMe}"/>**

> Metodi corrispondenti nel bean:

**private boolean contactMe;**

```
public void setContactMe(boolean newValue) {
```

```
contactMe = newValue;
```

```
}
public boolean getContactMe() {
```

```
return contactMe;
```

```
}
```
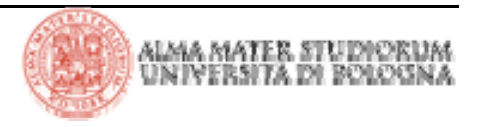

> Il tag **f:selectItem** rappresenta un'opzione in un selettore (tutti i tag di selezione, eccetto **selectBooleanCheckbox**, utilizza **f:selectItem**  per indicare gli item)

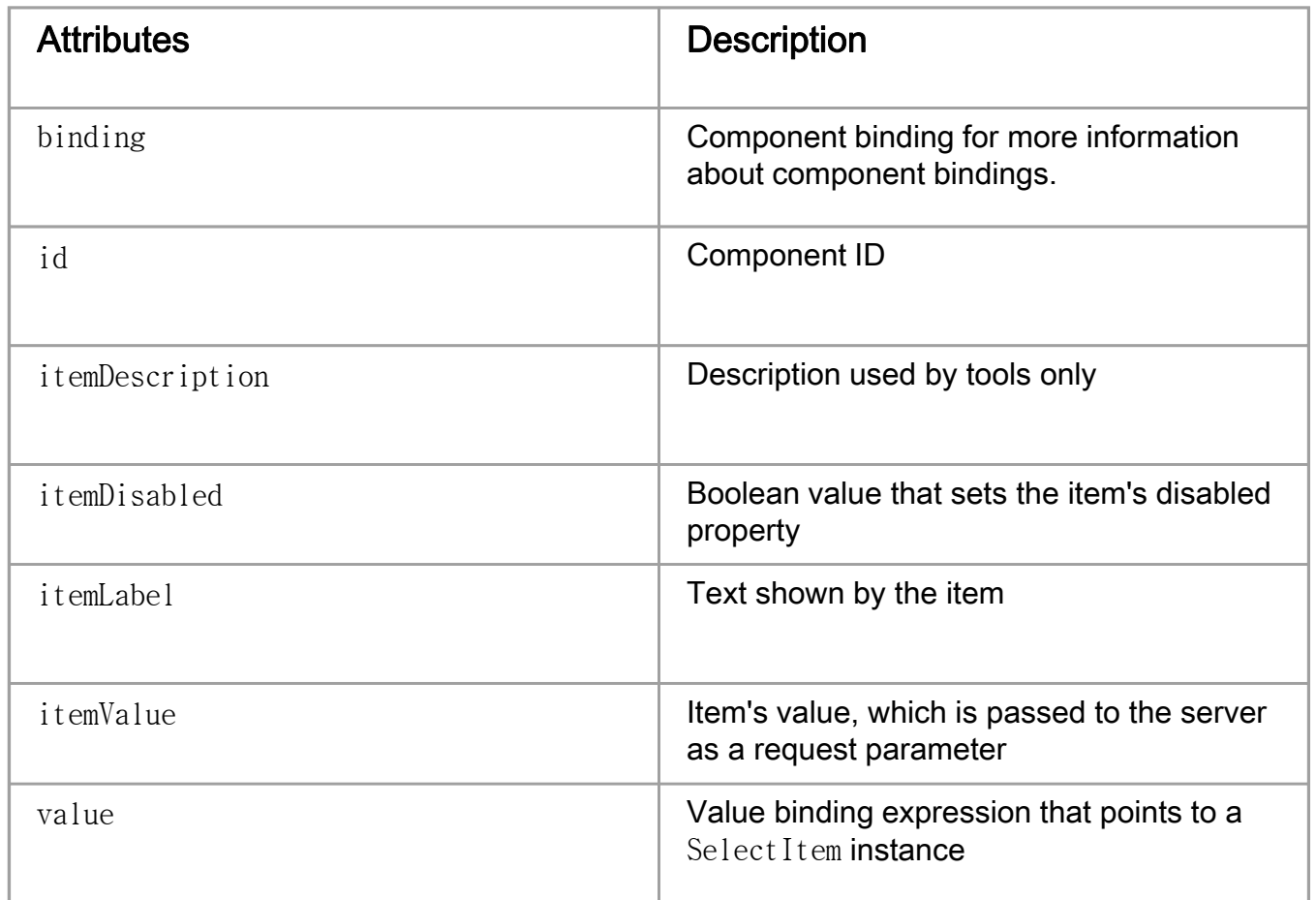

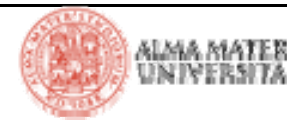

## **JSF: selectManyCheckbox**

> Rappresenta il checkbox a selezione multipla **<h:selectManyCheckbox value="#{form.colors}">**

**<f:selectItem itemValue="Red"/>**

**<f:selectItem itemValue="Blue"/>**

**<f:selectItem itemValue="Yellow"/>**

**</h:selectManyCheckbox>**

> HTML generato:

**<table>**

**<tr>**

**<td>**

```
<label for="_id2:_id14">
        <input name="_id2:_id14" value="Red" type="checkbox">Red</input>
    </label>
</td>
```
alma mater stu

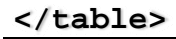

|Tecnologie Web L-A

**...**

**</tr>**

# **JSF: selectOneRadio**

> Rappresenta il radio button:

**<h:selectOneRadio value="#{form.education}">**

**<f:selectItem itemValue="High School"/>**

**<f:selectItem itemValue="Bachelor's"/>**

**<f:selectItem itemValue="Master's"/>**

**<f:selectItem itemValue="Doctorate"/>**

**</h:selectOneRadio>**

> HTML generato:

**<table>**

**<tr>**

**<td>**

```
<label for="_id2:_id14">
```
**<input name="\_id2:\_id14" value="High School" type="radio">High School</input>**

**</label>**

**</td>**

**</tr>**

**...**

**</table>**

|Tecnologie Web L-A

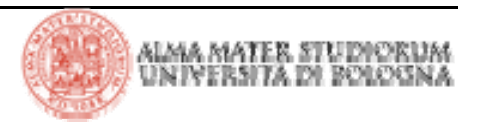

> Rappresentano le select list a selezione singola e multipla:

```
<h:selectManyListbox value="#{form.languages}">
   <f:selectItem itemValue="English"/>
   <f:selectItem itemValue="French"/>
    <f:selectItem itemValue="Italian"/>
   <f:selectItem itemValue="Spanish"/>
    <f:selectItem itemValue="Russian"/>
</h:selectManyListbox>
```

```
<h:selectOneMenu value="#{form.day}">
    <f:selectItem itemValue="Sunday"/>
    <f:selectItem itemValue="Monday"/>
    <f:selectItem itemValue="Tuesday"/>
    <f:selectItem itemValue="Wednesday"/>
    <f:selectItem itemValue="Thursday"/>
    <f:selectItem itemValue="Friday"/>
    <f:selectItem itemValue="Saturday"/>
</h:selectOneMenu>
```
### > HTML generato:

```
<select name="_id2:_id11" multiple>
    <option value="English">English</option>
    <option value="French">French</option>
    ...</select>
                                                 <select name="_id2:_id17" size="1">
                                                     <option value="Sunday">Sunday</option>
                                                      ...</select>
```
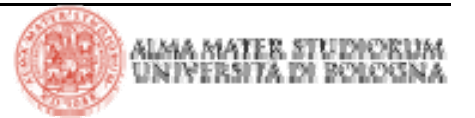

# **JSF: javax.faces.model.SelectItem**

> Si può utilizzare l'attributo **value** di un qualsiasi selettore per accedere a un'istanza di **SelectItem** associata alla proprietà di un bean (usando, come sempre, una value binding expression):

```
<f:selectItem value="#{form.cheeseItem}"/>
```

```
public SelectItem getCheeseItem() {
   return new SelectItem("Cheese");
```
**}** 

> **javax.faces.model.SelectItem** prevede i seguenti costruttori:

<sup>4</sup>**SelectItem (Object value)**

<sup>4</sup>**SelectItem (Object value, String label)**

<sup>4</sup>**SelectItem (Object value, String label, String description)**

<sup>4</sup>**SelectItem (Object value, String label, String description, boolean disabled)**

> Per rappresentare un numero variabile di opzioni in forma compatta si utilizza **f:selectItems:**

**<h:selectOneRadio>**

```
<f:selectItems value="#{form.condiments}"/>
```
**</h:selectOneRadio>**

> La value binding expression **#{form.condiments}** punta ad un array di **SelectItem**:

```
private SelectItem[] condiments = {
    new SelectItem(new Integer(1), "Cheese"),
    new SelectItem(new Integer(2), "Pickle"),
    new SelectItem(new Integer(3), "Mustard"),
    new SelectItem(new Integer(4), "Lettuce"),
    new SelectItem(new Integer(5), "Onions")
};
public SelectItem[] getCondiments() {
    return condiments;
}
```
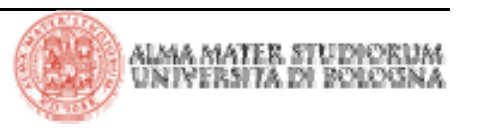

## **JSF: selectItems**

> **f:selectItems** prevede un attributo **value** la cui value binding expression punta, in generale, a:

<sup>4</sup>una istanza singola di **SelectItem** 

4una collection di **SelectItem**

<sup>4</sup>un array di **SelectItem**

> In alternativa si può specificare una **Map** come proprietà agganciata dalla value binding expression: in questo caso l'implementazione JSF crea una **SelectItem** per ogni entry nella mappa. La chiave dell'entry della mappa è usata come label dell'item, il valore dell'entry della mappa è usato come valore dell'item: **private Map condiments = null;**

```
public Map getCondiments() {
    if(condiments == null) {
        condiments = new HashMap();
        condiments.put("Cheese", new Integer(1)); // key,value
        condiments.put("Pickle", new Integer(2));
        condiments.put("Mustard", new Integer(3));
    }
   return condiments;
}
```
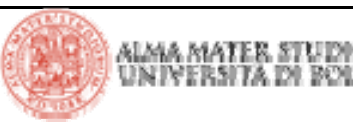

# **JSF: item groups**

> Si possono raggruppare gli item di un menu o listbox nel modo seguente:

**<h:selectManyListbox>**

```
<f:selectItems value="#{form.menuItems}"/>
```
**</h:selectManyListbox>**

In cui la property **menuItems** è un array **SelectItem.** Si utilizza poi un'istanza di **javax.faces.model.SelectItemGroup** per ottenere il raggruppamento. Si noti (esempio slide successiva) come **SelectItemGroup** estenda **SelectItem** (viene utilizzata, infatti, per

popolare un array di **SelectItem**)**Burgers Owarter** pounder Single Veggie **Beverages** Coke Pepsi Water Coffee Tea Condiments cheese pickle mustard lettuce onions

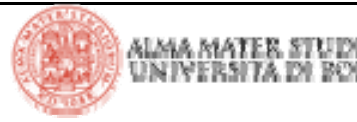

# **JSF: item groups**

```
public SelectItem[] getMenuItems() { return menuItems; }
private static SelectItem[] menuItems = { burgers, beverages, condiments };
private SelectItemGroup burgers =
    new SelectItemGroup("Burgers", // value
                "burgers on the menu", // description
                false, // disabled
                burgerItems); // select items
   private SelectItemGroup beverages =
        new SelectItemGroup("Beverages", // value
                "beverages on the menu", // description
                false, // disabled
                beverageItems); // select items
   private SelectItemGroup condiments =
        new SelectItemGroup("Condiments", // value
                "condiments on the menu", // description
                false, // disabled
                condimentItems); // select items
                                                             private SelectItem[] burgerItems = {
                                                                  new SelectItem("Qwarter pounder"),
                                                                 new SelectItem("Single"),
                                                                 new SelectItem("Veggie"),
                                                             };
                                                             private SelectItem[] beverageItems = {
                                                                 new SelectItem("Coke"),
                                                                 new SelectItem("Pepsi"),
                                                                 new SelectItem("Water"),
                                                                 new SelectItem("Coffee"),
                                                                 new SelectItem("Tea"),
                                                             };
                                                             private SelectItem[] condimentItems = {
                                                                  new SelectItem("cheese"),
                                                                 new SelectItem("pickle"),
                                                                 new SelectItem("mustard"),
                                                                 new SelectItem("lettuce"),
                                                                 new SelectItem("onions"),
                                                             };
```
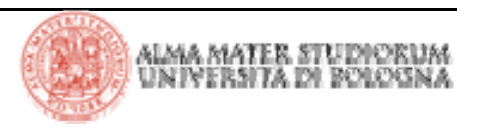

# **JSF: il binding dell'attributo value**

> Per tenere traccia della selezione dell'utente si utilizza l'attributo **value** presente nei diversi selettori:

```
<h:selectOneRadio value="#{form.education}">
   <f:selectItems value="#{form.educationItems}"/>
</h:selectOneRadio>
```

```
private Integer education = null;
public Integer getEducation() {
    return education;
}
public void setEducation(Integer newValue) {
    education = newValue;
}
```
> L'espressione **#{form.education}** referenzia la property **education**  del bean denominato **form.** Si noti che la property è di tipo **Integer** e di tale tipo devono essere anche i valori dei radio button (i tipi devono coincidere: nel caso di tipi custom si specifica un *converter*).

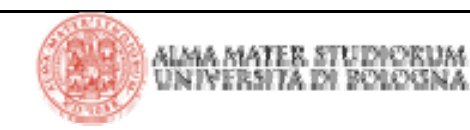

# **JSF: messaggi**

> Durante il lifecycle JSF, ogni oggetto può creare un messaggio e aggiungerlo ad una coda messaggi mantenuta dal contesto. Alla fine del lifecycle -nella fase di *render response*- tali messaggi possono essere visualizzati nella vista. Tipicamente i messaggi sono associati ad errori di validazione relativi ai diversi componenti

> I messaggi sono classificati in 4 categorie:

4**information**

<sup>4</sup>**warning**

4**error**

4**fatal**

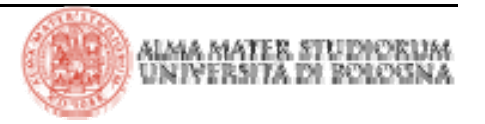

# **JSF: messaggi - attributi**

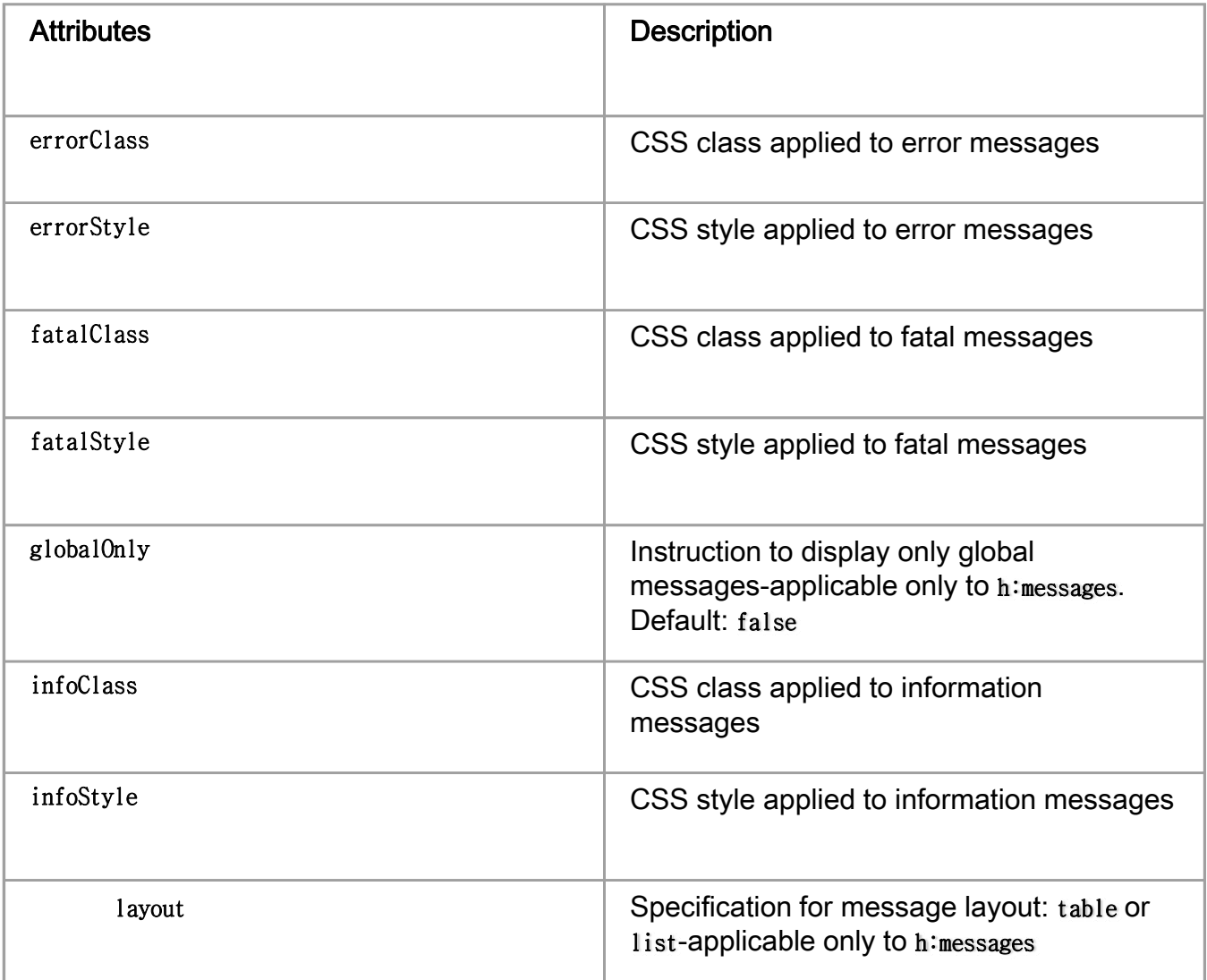

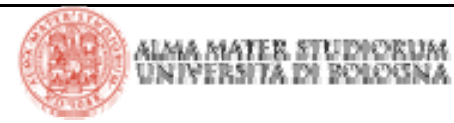

# **JSF: messaggi - attributi**

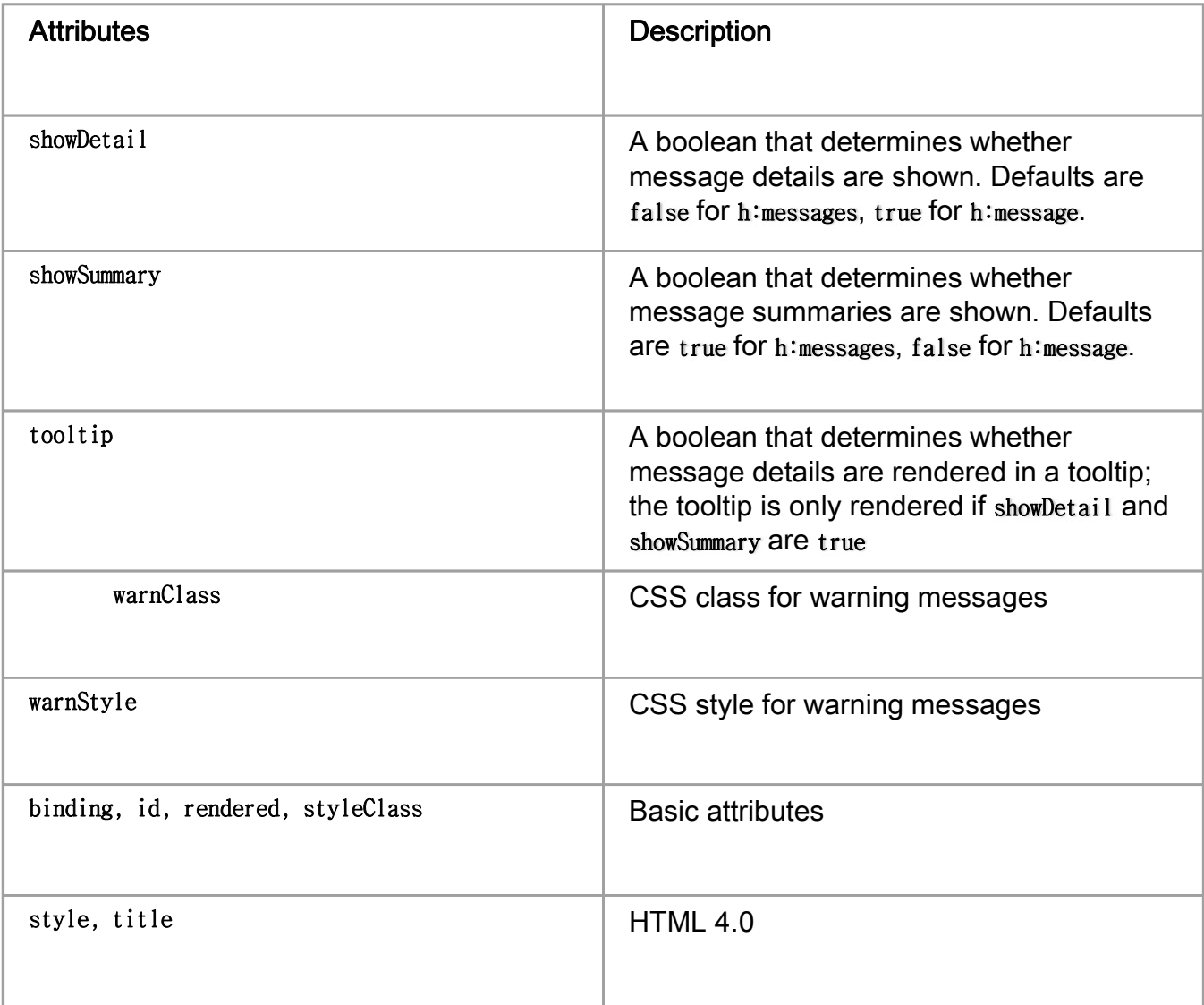

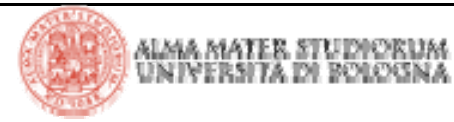

### **JSF: messaggi - esempio**

> Di seguito viene illustrato un utilizzo dei tag JSF relativi ai messaggi:

```
<h:form><h:messages layout="table" errorClass="errors"/>
    ...<h:inputText id="name" required="true"/>
    <h:message for="name" errorClass="errors"/>
    ...<h:inputText id="date" value="#{form.date}" required="true"/>
    <h:message for="date" errorClass="errors"/>
```
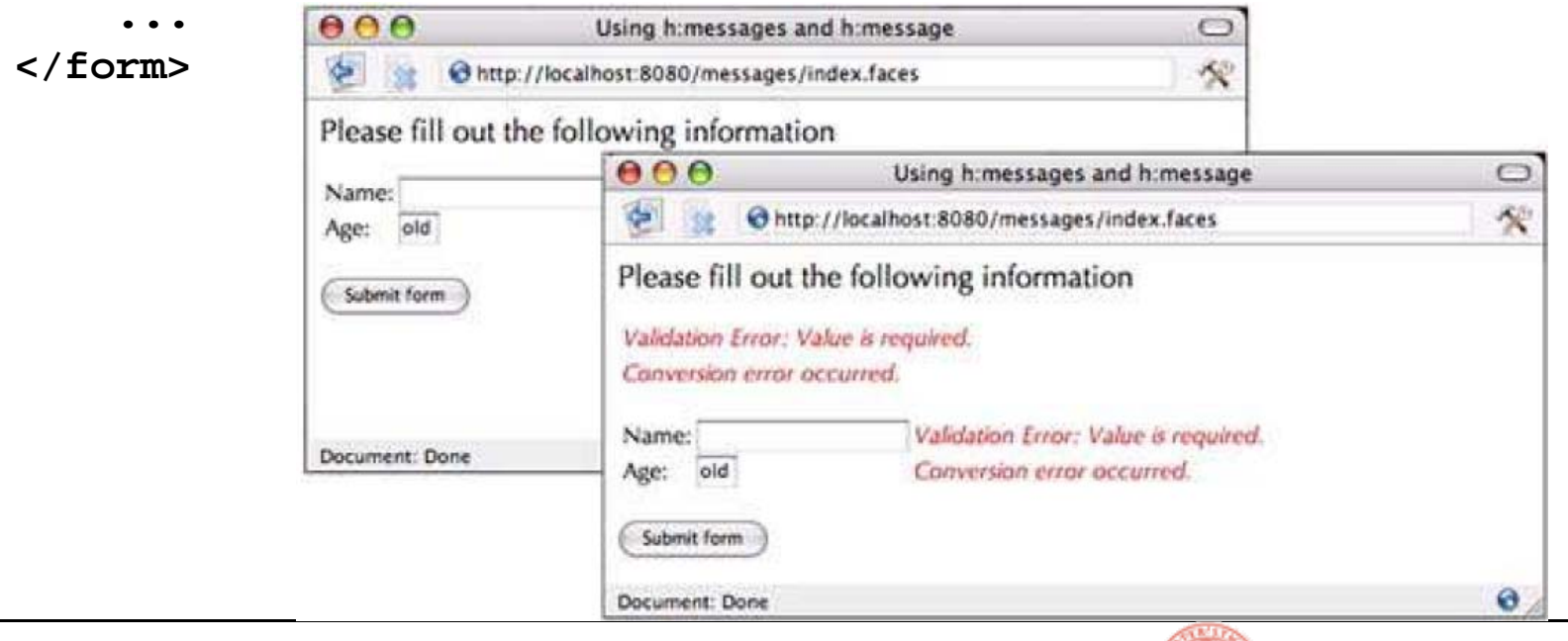

alma mater stu